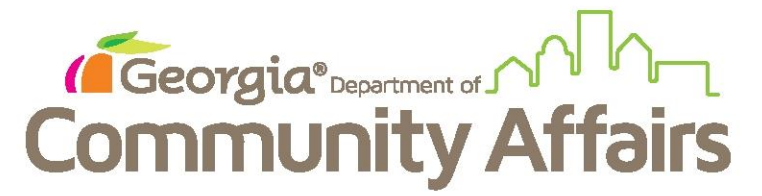

## **Data Quality Clean Up: Q3 Universal Data Elements Veteran Status, Project Entry Date, Client Location, Disabling Condition**

Determine via your DQ Detail Report which clients are flagged with these errors.

For Client Location errors , start at their Dashboard as seen below, moving to click Review Entry Assessment

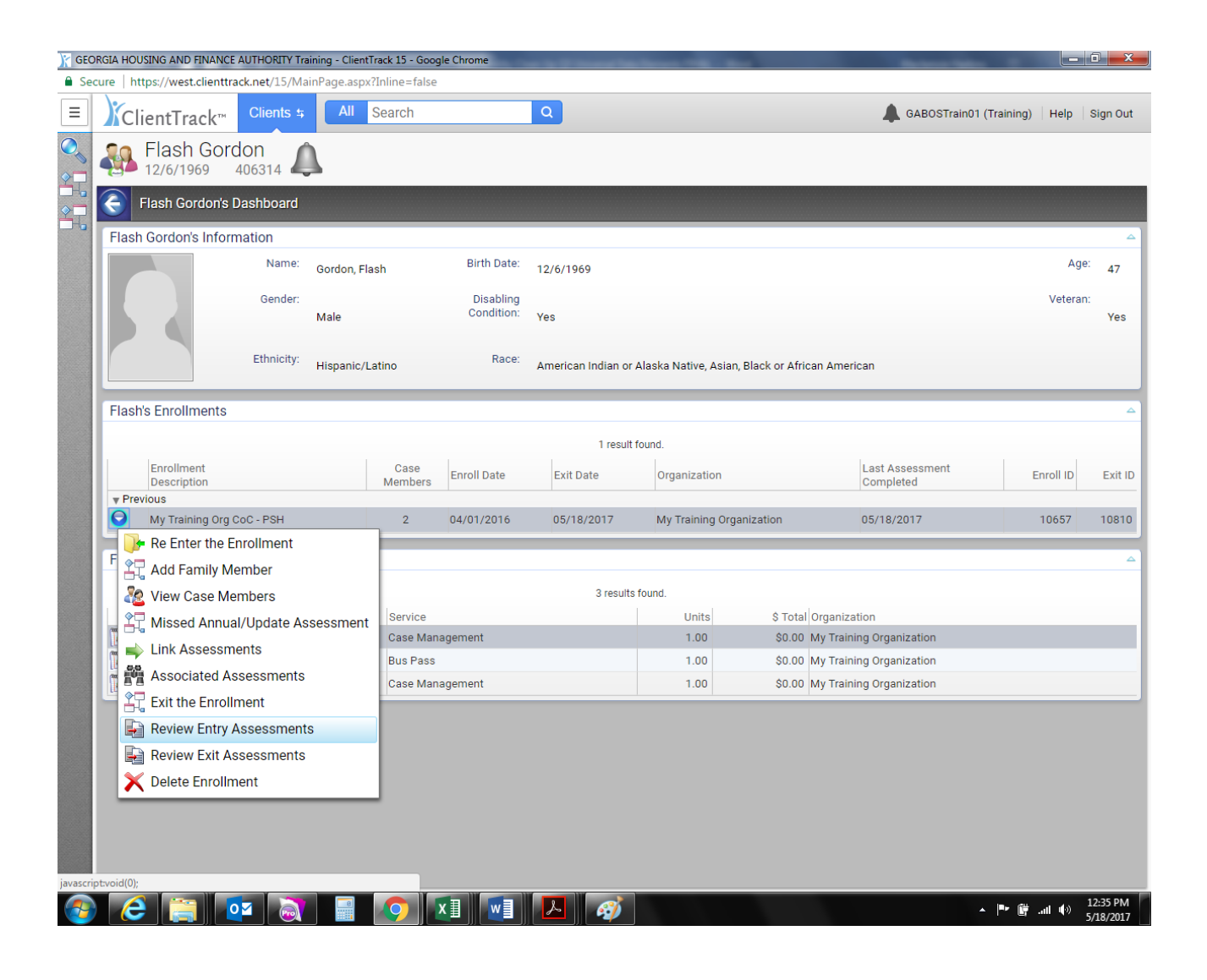

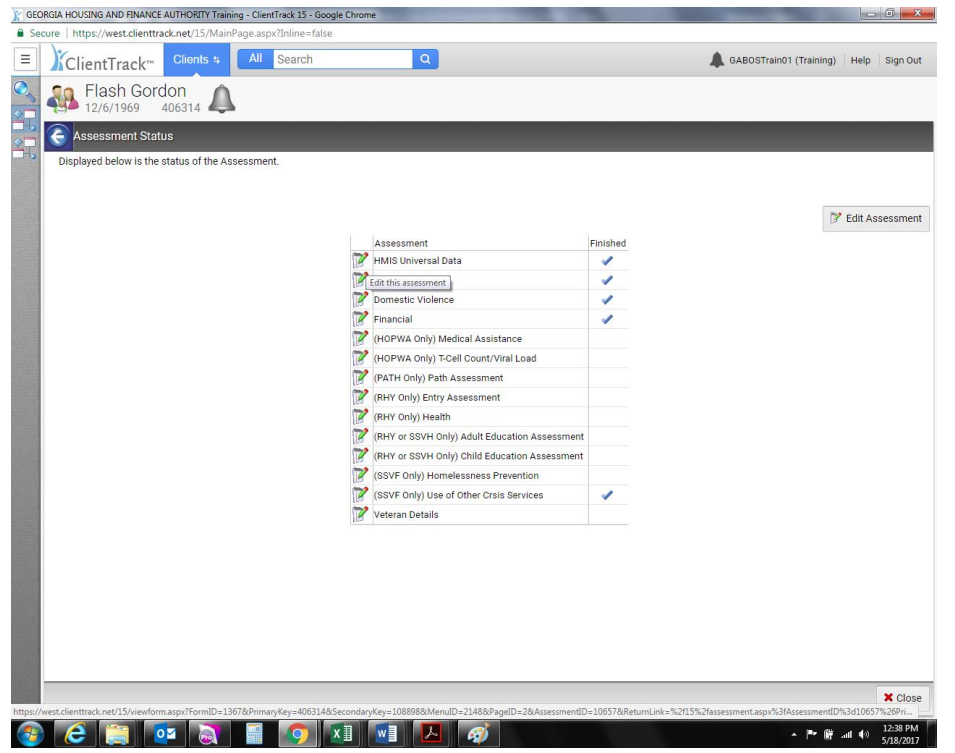

Click on HMIS Universal Data green pencil to edit

For Client Location, reference the highlighted box below and provide agencies CoC location (by grant as many sponsors span multiple CoC's). Click save. K GEORGIA HOUSING AND FINANCE AUTHORITY Trai 

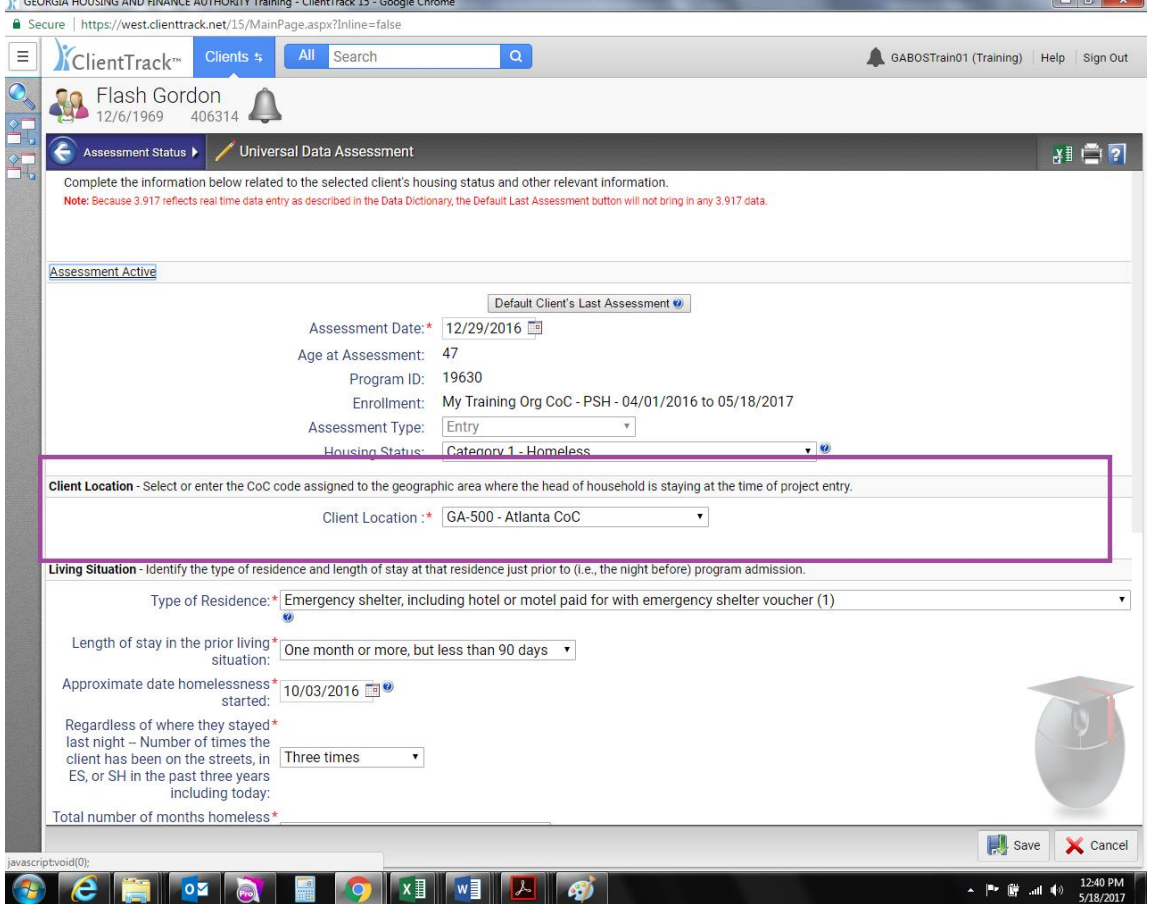

To update Veteran and Disabling Condition go to Household Members, correct information and save.

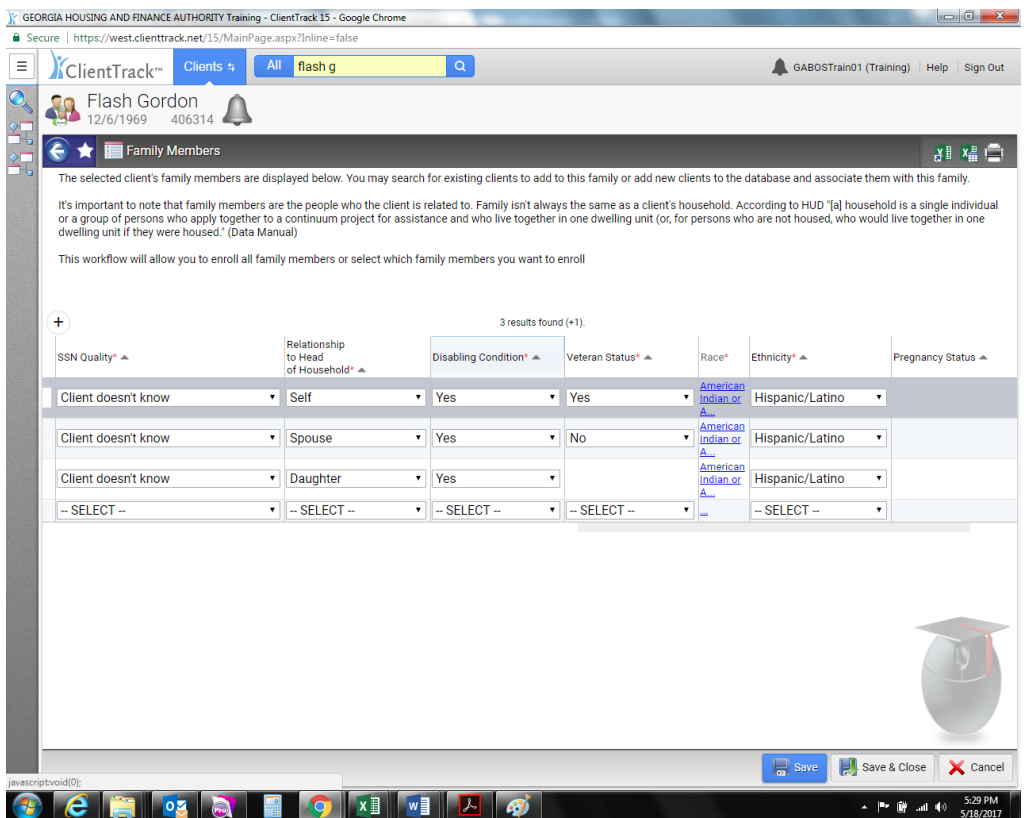

## To address Project Entry Date errors, you would once again go into Edit Enrollment Workflow<br>Entropy on the Entropy of the Entropy of the Entropy of the Entropy of Christmes is - Geogle Chrome

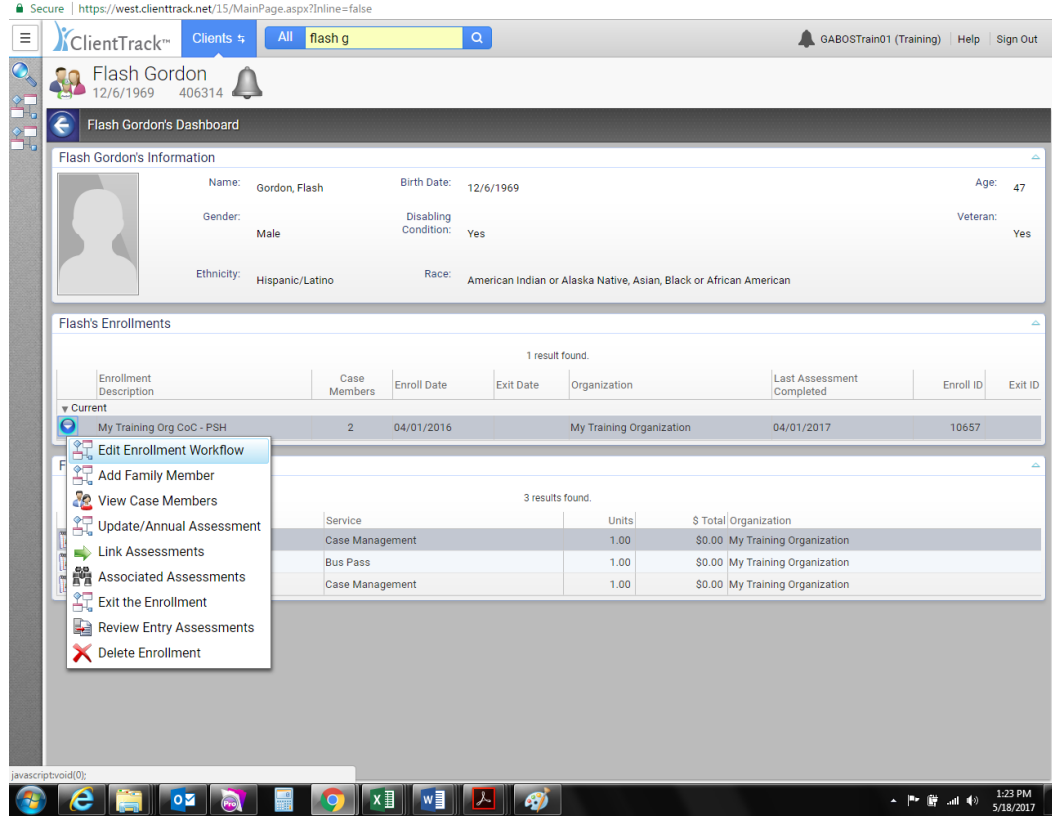

And go to Program Enrollment (left side under intake). You would put in an entry date in the section highlighted below. As mentioned in the webinar, this shouldn't be a common error. Correct, click SAVE.

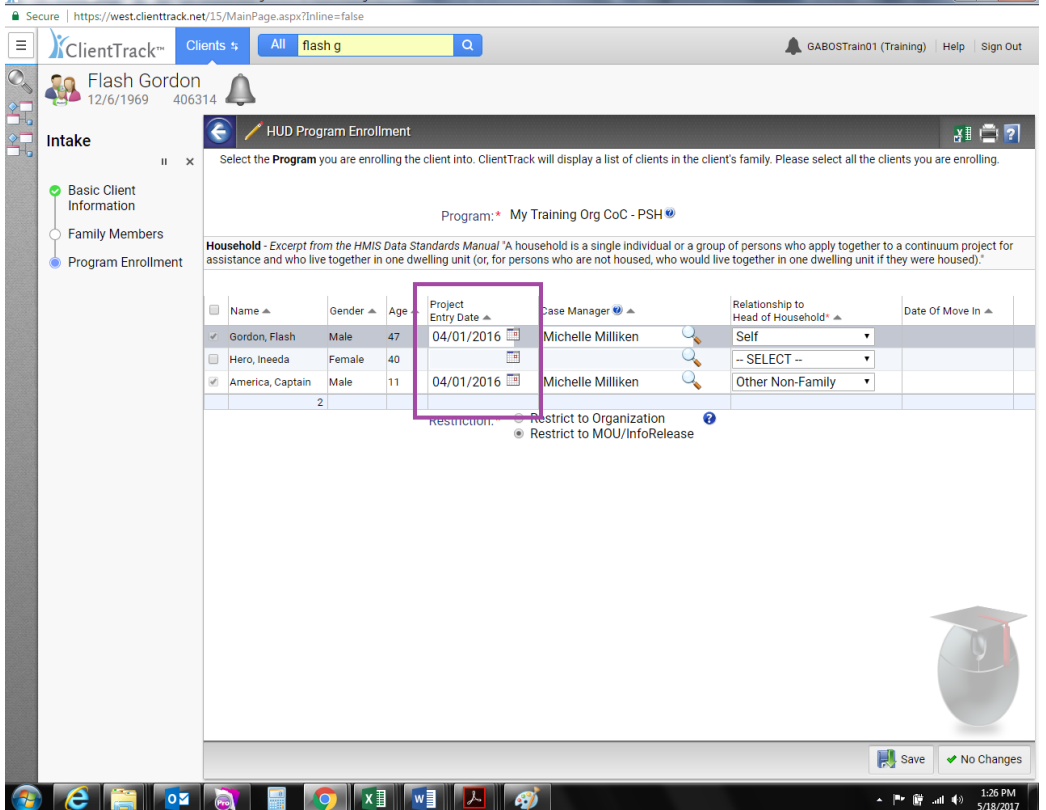